```
Sprachausgabe
```
Der Artikel ist schon etwas älter und wird auf den meisten Systemen so nicht mehr funktionieren. Um Überarbeitung wird gebeten.

# **Installation**

Unter Gentoo benötigt man zur Sprachausgabe folgende Dinge:

- app-accessibility/mbrola
- [txt2pho](http://www.sk.uni-bonn.de/forschung/phonetik/sprachsynthese/txt2pho) Falls der Link nicht geht kann man es auch von hier Downloaden:
- Script zur Ausgabe

speak.zip

txt2pho.zip

Eine Sprache, Deutsch gibts auch hier:<http://www.osit.cc/apps/Sprecher.tar.gz>

## **Mbrola**

Mbrola installiert sich ganz einfach mit emerge. Hat man die Sprache in der make.conf gesetzt, werden die Sprecher auch gleich mit installiert.

```
emerge mbrola
```
Mbrola wurde nach **/opt/mbrola** installiert

# **TXT2PHO**

Txt2pho gibt es auch in einem Overlay. Da die Installation damit aber nicht richtig funktioniert, und auch Dateien fehlen, wenden wir uns der manuellen Installation zu. Zuerst laden wir uns das Paket wie schon oben beschrieben herunter. Danach entpacken wir es mal auf dem Desktop. Folgende Dateien werden enpackt:

```
-rw-r--r-- 1 user user 16528 12. Okt 2004 README
drwxr-xr-x 2 user user 4096 10. Mai 2005 data
drwxr-xr-x 2 user user 4096 10. Mai 2005 demo
drwxr-xr-x 2 user user 4096 10. Mai 2005 pipefilt
drwxr-xr-x 5 user user 4096 10. Mai 2005 preproc
-rw-r--r-- 1 user user 1225220 12. Okt 2004 txt2pho
-rw-r--r-- 1 user user 799 12. Okt 2004 txt2phorc
```
#### **Konfiguration**

Nun werden sämtliche Dateien an ihrem Ort gebracht und modifiziert.

```
cp -r pipefilt /opt/mbrola/
cp -r preproc /opt/mbrola/
cp -r data /opt/mbrola/
cp txt2phorc /etc/txt2pho
cp txt2pho /opt/mbrola
chmod +x /opt/mbrola/txt2pho
```
In der Datei /etc/txt2pho müssen noch die Pfade angepasst werden.

```
DATAPATH=/opt/mbrola/data/
```
# Path to voice files INVPATH=/opt/mbrola/data/

```
# Path to temporary and log files (default: /tmp/)
TEMPPATH=/tmp/
```
Symbolischen Link anlegen:

ln -s /opt/mbrola/txt2pho /opt/bin/

#### **Speak.SH**

Dies ist ein Script das Mbrola und txt2pho zusammenfasst. Es ermöglicht die einfache Sprachausgabe in einem Linuxsystem. Ich habe das Script Gentoo angepasst. Ausser dem spezifischen Sprecher sollte eigentlich nichts zu ändern sein.

```
cd /opt/mbrola
wget http://www.osit.cc/apps/speak.sh
chmod +x speak.sh
ln -s /opt/mbrola/speak.sh /opt/bin/speak
```
Je nach installierten Sprachen sollte der Ordner so aussehen:

```
drwxr-xr-x 2 root root 4096 3. Mai 2010 data
drwxr-xr-x 3 root root 4096 23. Okt 01:28 de1
drwxr-xr-x 3 root root 4096 23. Okt 01:28 de2
drwxr-xr-x 3 root root 4096 23. Okt 01:28 de3
drwxr-xr-x 2 root root 4096 3. Mai 2010 de4
drwxr-xr-x 2 root root 4096 23. Okt 01:28 de5
drwxr-xr-x 2 root root 4096 23. Okt 01:28 de8
-rwxr-xr-x 1 root root 32876 23. Okt 01:27 mbrola
drwxr-xr-x 2 root root 4096 13. Jul 2010 pipefilt
drwxr-xr-x 5 root root 4096 13. Jul 2010 preproc
-rwxr-xr-x 1 root root 7328 13. Jul 2010 speak.sh
-rwxr-xr-x 1 root root 1225220 3. Mai 2010 txt2pho
drwxr-xr-x 3 root root 4096 23. Okt 01:28 us1
drwxr-xr-x 3 root root 4096 23. Okt 01:28 us2
```
drwxr-xr-x 3 root root 4096 23. Okt 01:28 us3

### **Den Computer sprechen lassen**

Die Bedienung ist sehr simpel.

echo "Hallo, ich bin dein Computer. Wie geht es dir?" | speak

Wie ihr dabei hören könnt werden auch die Satzzeichen richtig betont. Zu empfehlen ist der Sprecher "weiblich de5". So eine Zeile lässt sich natürlich auch praktisch im KDE-Kontrollzentrum unter Benachrichtigungen eintragen. So kann man auch ohne lästige Plugins alles in Sprache ausgeben.

## **Sprache in WAV umwandeln**

Auch das ist sehr einfach. Zuerst wird die Sprache in phonetischer Schrift umgewandelt diese wird dann durch Mbrola gejagt und in eine WAV-Datei gespeichert.

```
echo "Passwort nicht korrekt Selbstzerstoerung aktiviert" | txt2pho >
passwortfalsch.pho
mbrola /opt/mbrola/de5/de5 passwortfalsch.pho passwortfalsch.wav
```
Und abspielen:

mplayer passwortfalsch.wav

So, das wars. Hoffe ihr habt Spass damit! :)

From: <https://deepdoc.at/dokuwiki/>- **DEEPDOC.AT - enjoy your brain**

Permanent link: **<https://deepdoc.at/dokuwiki/doku.php?id=gentoo:sprachausgabe>**

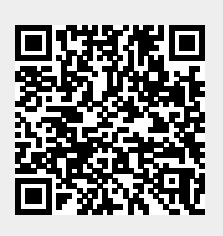

Last update: **2017/04/01 19:19**